## **Pelatihan Penggunaan Zoom Meeting Pada Sekolah MAS Al Washliyah Kisaran**

### **Suci Andriyani<sup>1</sup>** *,* **Tika Christy<sup>2</sup>** *,* **Zulfan Efendi<sup>3</sup>**

1,2Sistem Informasi, Sekolah Tinggi Manajemen Informatika dan Komputer Royal Email: <u><sup>1</sup>[suciandriyani94@gmail.com,](mailto:1suciandriyani94@gmail.com) <sup>2</sup>[tikachristy.royal@gmail.com,](mailto:2tikachristy.royal@gmail.com) <sup>3</sup>[zulfan808@gmail.com](mailto:3zulfan808@gmail.com)</u>

### **Abstrak**

Perkembangan teknologi semakin hari kian berkembang, apalagi setelah adanya covid-19 banyak kegiatan yang tidak bisa dilakukan dengan tatap muka salah satunya proses belajar maupun pertemuan antara guru dengan dinas serta kegiatan penting lainnya. Kegiatan yang dilakukan salah satunya menggunakan media teknologi *zoom*, guru-guru disini masih saja banyak yang belum bisa menggunakan aplikasi belajar jarak jauh terutama *zoom* karena dinilai masih kurang familiar. Dengan adanya permasalah ini dilakukanlah pelatihan penggunaan *zoom* dengan tujuan guru-guru dapat memahami penggunaan fitur yang tersedia. *Kata kunci:* Covid19, Teknologi, Zoom

### **Abstract**

*Technological developments are growing day by day, especially after the Covid-19, there are many activities that cannot be done face-to-face, one of which is the learning process and meetings between teachers and the office and other important activities. One of the activities carried out is using zoom technology media, there are still many teachers here who cannot use distance learning applications, especially zoom because they are considered less familiar. With this problem, training on the use of zoom was carried out with the aim of teachers being able to understand the use of the available features.* **Keywords:** *Covid19, Technology, Zoom*

# **1. PENDAHULUAN**

.

*Coronavirus Diseases 2019* (COVID19) adalah penyakit jenis baru yang belum pernah diidentifikasi sebelumnya pada manusia. Tanda dan gelaja umum infeksi COVID-19 antara lain gejala gangguan pernapasan akut seperti demam, batuk, dan sesak napas. Masa inkubasi rata-rata 5- 6 hari dengan masa inkubasi terpanjang 14 hari(Dewi,W.A.F.2020)

Sistem Pendidikan dimasa pandemi ini begitu banyak berubah salah satunya sistem pembelajaran yang tidak lagi datang kesekolah tetapi belajar dari rumah atau menggunakan teknik pembelajaran jarak jauh. Pembelajaran daring adalah sebuah proses pembelajaran yang berbasis elektronik. salah satu media yang digunakan adalah jaringan smartphone dan computer( Suhery,dkk,2020). Media pembelajaran yang saat ini banyak digunakan sekolah zoom, zoom merupakan aplikasi yang menggabungkan konferensi video, pertemuan maya, obrolan maya hingga kolaborasi selullar untuk menyediakan layanan konferensi yang terbatas pada waktu dan tempat (Fitrisia et.al.,2021).

Proses belajar mengajar di Sekolah mengalami situasi yang dinamis sesuai tuntutan dimasa pandemi. Guru-guru disini masih saja banyak yang belum bisa menggunakan aplikasi belajar jarak jauh terutama zoom karena dinilai masih kurang familiar sehingga banyak diantara guru-guru masih meminta anak-anak didiknya kesekolah seminggu beberapa kali untuk mengambil materi yang sudah disiapkan oleh guru padahal dimasa pandemi ini sangat beresiko bila kita melakukan kontak langsung dengan orang lain terutama anak-anak masih kurangnya pemahaman mengenai menjaga jarak dan mencuci tangan.

## **2. METODE PELAKSANAAN**

Kegiatan pengabdian ini dilaksanakan di MAS Alwasliyah kisaran yang berada di Jl. Prof.H.M.Yamin No.16, Kisaran Naga, Kec. Kota Kisaran Timur, Kabupaten Asahan, Sumatera Utara 212221 pada tanggal 28 Mei 2022 oleh tim pelaksana pengabdian masyarakat STMIK Royal. Dokumentasi tempat pelaksanaan pengabdian kepada masyarakat ditunjukkan pada gambar dibawah ini

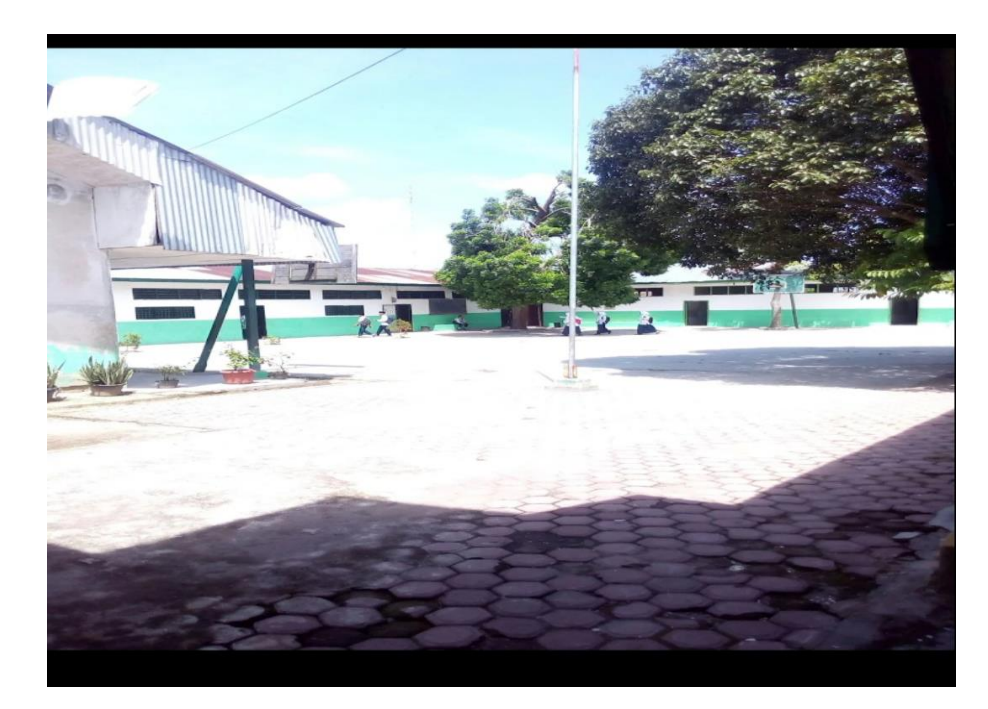

Gambar 1. Lokasi Pengabdian Masyarakat

Kegiatan diawali dengan pengenalan dan penginstalan aplikasi zoom Pengenalan digunakan untuk membantu peserta kegiatan dalam mengoperasikan perangkat. Adapun tahapan kegiatan pengabdian atau langkah-langkah yang ditempuh agar terlaksana dengan baik dan lancar serta tercapainya tujuan kegiatan pengabdian kepada masyarakat ini adalah sebagai berikut :

- 1. Mempersiapkan materi yang akan diberikan, baik modul, *slide* presentasi, dan alat peraga lainnya dan memastikan tempat dan fasilitas pendukung seperti *in focus*, *projector*, dan lainlain sudah *standby* pada saat kegiatan akan dilangsungkan.
- 2. Sebelum kegiatan dilakukan peserta yang mengikuti kegiatan ini harus sudah memiliki komputer atau *laptop* sebagai alat praktek dan koneksi internet yang baik dan Menjelaskan teori tentang materi zoom praktek langsung pada komputer atau laptop dalam mengimplementasikan zoom.
- 3. Diskusi dan tanya jawab.

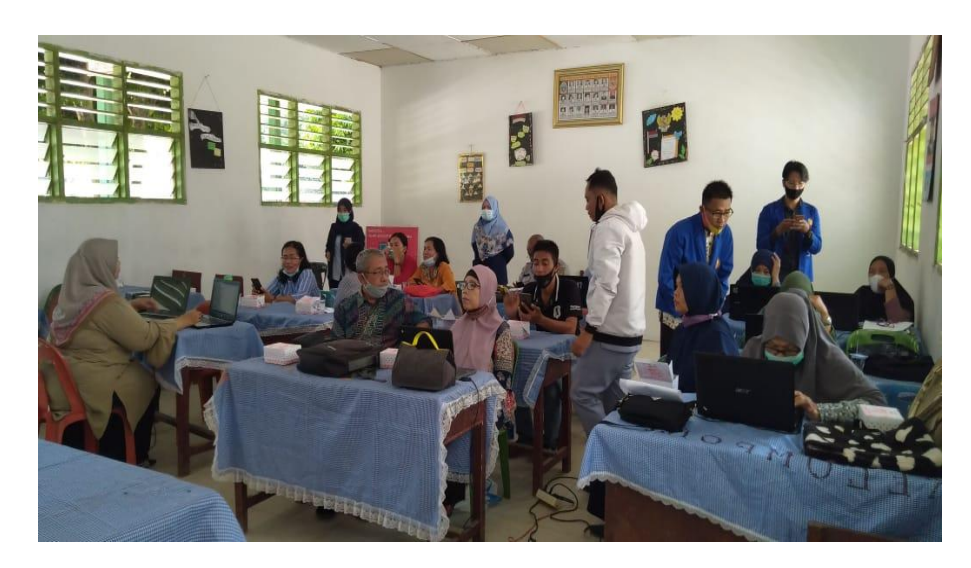

Gambar 2. Persiapan kegiatan

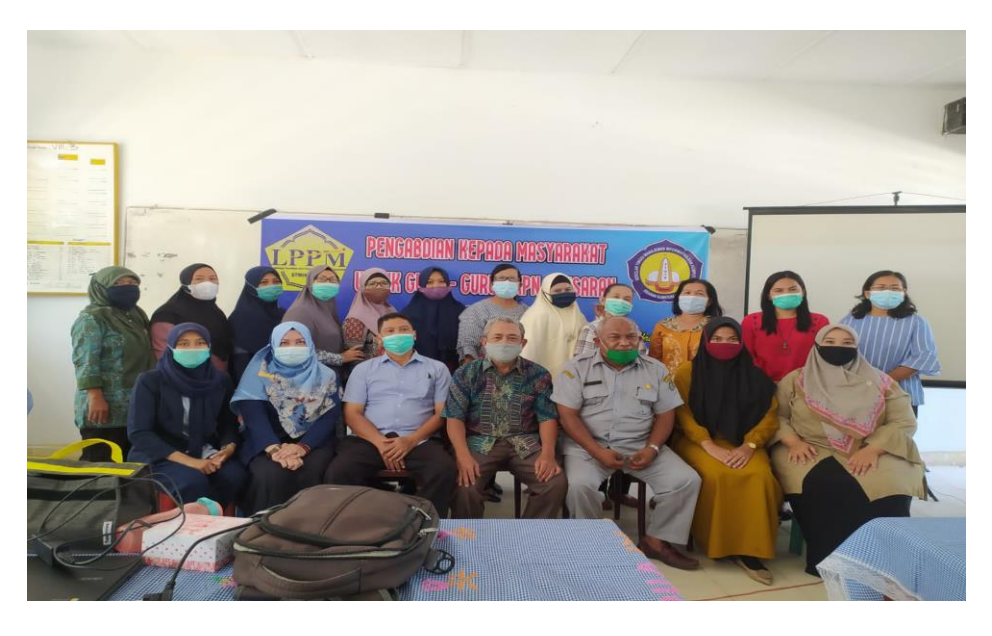

Gambar 3. Foto bersama kepala sekolah dan peserta kegiatan pengabdian

# **3. HASIL DAN PEMBAHASAN**

### 1. Pengertian Zoom

*Zoom Cloud Meeting* adalah sebuah aplikasi yang dapat menunjang kebutuhan komunikasi di manapun dan kapanpun dengan banyak orang tanpa harus bertemu fisik secara langsung. Aplikasi ini untuk *videoconference*, dengan mudah dapat di install pada perangkat:

- a. PC (Personal Computer) dengan webcame
- b. Laptop dengan webcame
- c. Smartphone Android

*Zoom Meeting* sendiri merupakan sebuah media pembelajaran menggunakan video. Pendiri aplikasi *Zoom Meeting* yaitu Eric Yuan yang diresmikan tahun 2011 yang kantor pusatnya berada di San Jose, California. Aplikasi ini tidak hanya digunakan untuk pembelajaran saja tetapi bisa digunakan untuk urusan perkantoran maupun urusan lainnya (Haqien,dkk,2020)

#### 2. Proses Instalasi Zoom

Jika menggunakan PC/Laptop, setelah melakukan registrasi account, nanti akan ditunjukan TopUp link download file.exe dan silahkan diinstall (support di windows dan linux menggunakan wine). Jika menggunakan Smartphone Android, bisa mengunduhnya di PlayStore dengan keyword "*Zoom.Us*" Jika ingin melakukan Confrence secara bersama-sama, bisa melakukan invite atau bisa juga dengan menginformasikan "ID Meeting" kepada rekan. "Cukup mudah bukan". Jadi begitulah aplikasi Zoom Cloud Meeting, dapat mempertemukan bayak orang di dalam satu ruang aplikasi, serta mempermuda dan mempersingkat waktu pertemuan. Jadi dengan adanya aplikasi ini kita dapat lebih terbantu berkomunikasi walaupun jarak jauh, semua penjelasan dan pesan dapat tersampaikan secara langsung tanpa harus bertemu secara fisik.

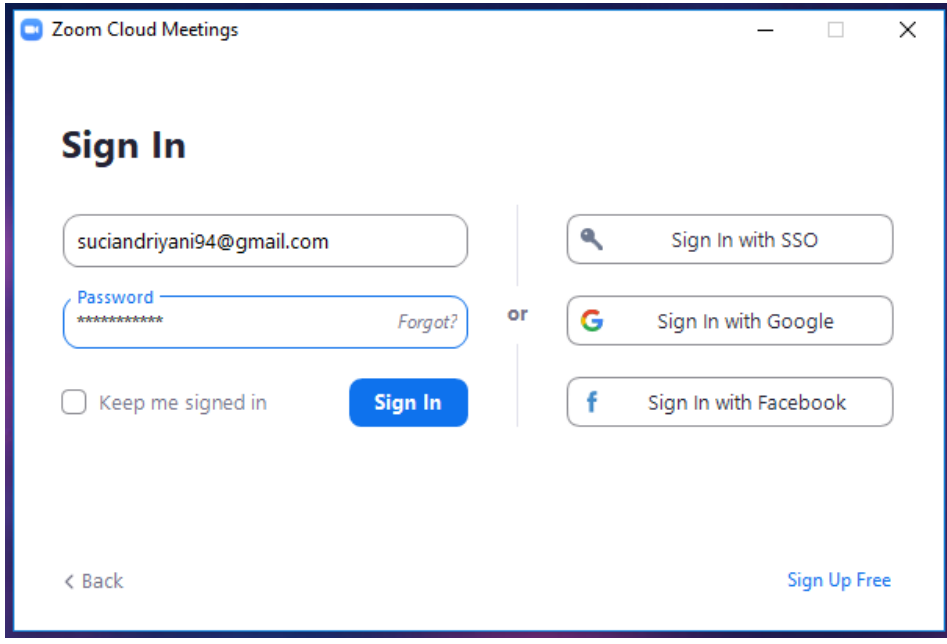

Gambar 4. Sing up

### Aktivasi

1. ZOOM akan mengirimkan ZOOM *account activation* ke email, jadi cek email dan klik **Active Account** Masukkan password yang akan digunakan. Ingat password yang mudah diingat tapi sulit ditebak ! Minimal 6 karakter, klik **Continue**

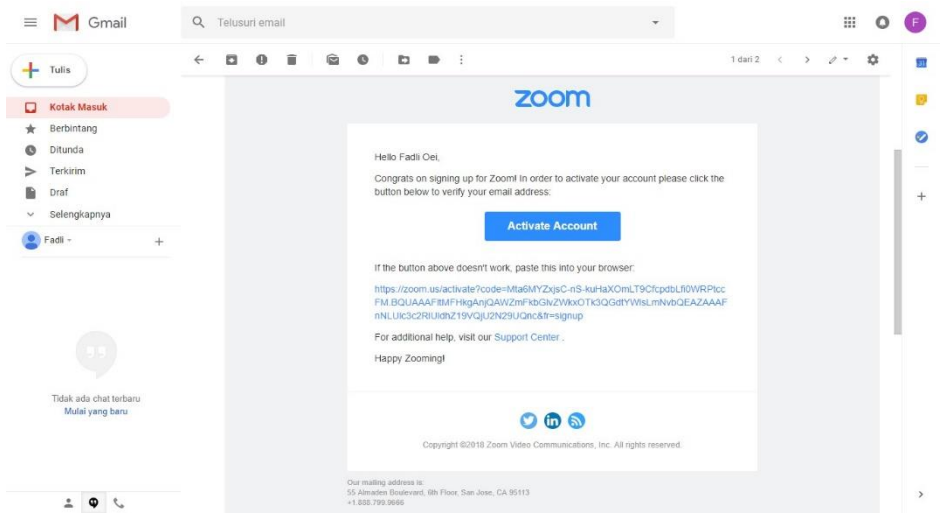

Gambar 5. Aktivasi Akun

3. Nextnya akan diminta untuk mengundang teman untuk membuat akun ZOOM. Klik **Invite** jika ada teman yang ingin diundang, atau klik **Skip this step** jika ingin melakukannya nanti.

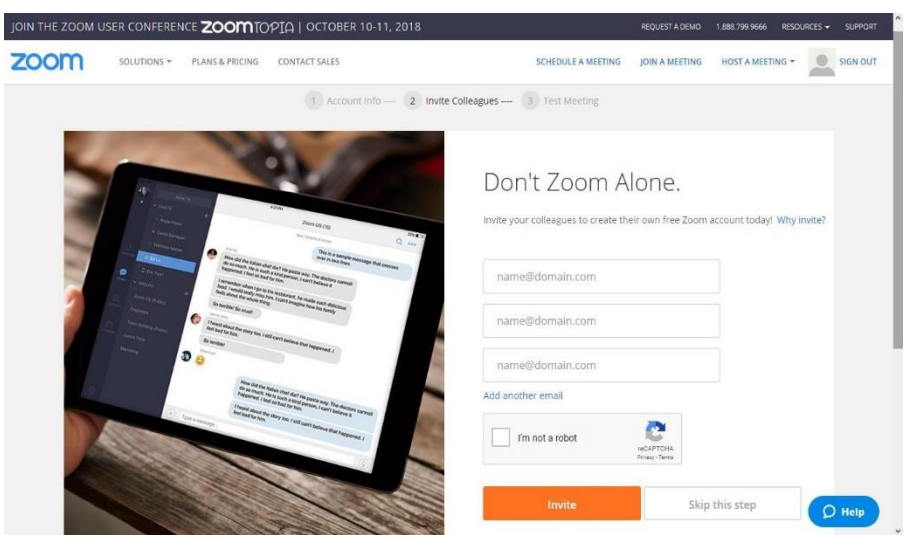

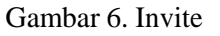

Setelah proses instalasi selesai kita bisa menggunakan aplikasi zoom,cukup dengan double click pada shortcut aplikasi. Berikut menu tampilan awal ketika membuka aplikasi zoom disini kita bisa join a meeting apabila kita ingin bergabung dengan sebuah pertemuan yang sudah dibuat atau kita bisa memilih menu sign in untuk masuk keakun zoom, didalam zoom kita bisa membuat pertemuan dengan membagikan salinan tautan link,menjadwalkan pertemuan dan lainnya. Banyak kemudahan yang bisa kita dapatkan dengan menggunakan aplikasi ini, salah satunya aplikasi ini disediakan gratis dan juga kita dapat dengan mudah berbagi tampilan layar pc maupun smartphone kita jadi merasa seolah-olah sedang bertemu langsung.

Vol.2, No.2, Juli 2022, Pp 91-97

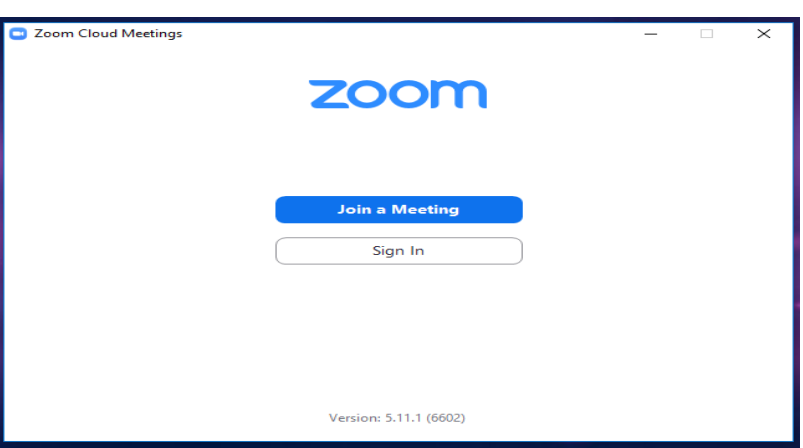

Gambar 7. Tampilan awal zoom

Target yang diupayakan untuk mengatasi permasalahan mitra yang terjadi pada guru-guru SMPN 6 Kisaran adalah sebagai berikut :

- 1. Proses untuk mengunduh aplikasi ZOOM CLOUD MEETING melalui situs web resmi *[www.zoom.us](http://www.zoom.us/)*
- 2. Proses menginstal aplikasi untuk Personal Computer (PC) ataupun melalui smartphone
- 3. Proses untuk membuat akun dengan mengisi formulir yang tersedia
- 4. Proses registrasi akun melalui email dengan mengkonfirmasi melalui link aktivasi yang kirimkan
- 5. Proses Login dengan memasukan username dan password
- 6. Proses membuat room dengan menekani tombol Star with video dalam aplikasi
- 7. Proses join room yaitu memasukan meeting id dari room lain
- 8. Proses membuat schedule atau jadwal untuk mengingatkan kelas yang akan dating

Luaran yang diharapkan tercapai dari kegiatan ini adalah :

- 1. Membuat modul pertinggal untuk guru-guru MAS Alwashliyah Kisaran
- 2. Publikasi hasil kegiatan pengabdian kepada masyarakat yang telah dilakukan tim pengabdian

# **4. KESIMPULAN**

kegiatan pengabdian kepada masyarakat berupa pelatihan penggunaan aplikasi Zoom untuk proses pembelajaran secara daring di MAS Alwashliyah Kisaran telah terlaksana dengan baik dan lancar. Peserta pelatihan yang berjumlah 15 orang guru antusias mempraktikkan serta aktif berdiskusi dengan tim pengabdian mengenai materi pelatihan. Pelatihan ini telah berhasil mencapai tujuannya yakni meningkatkan pemahaman dan keterampilan para guru mengelola pembelajaran jarak jauh memanfaatkan aplikasi Zoom

### **5. SARAN**

Agar memaksimalkan hasil kegiatan pengabdian kepada masyarakat terkait pelatihan aplikasi Zoom untuk proses pembelajaran ini, ke depannya perlu untuk melibatkan mitra sekolah yang lebih banyak agar kegiatan ini memiliki manfaat yang semakin luas. Selain itu, komunikasi yang lebih aktif antara tim pengabdian dengan mitra sangat diperlukan baik saat sebelum dan sesudah kegiatan.

# **DAFTAR PUSTAKA**

- Dewi, W. A. F. (2020). Dampak Covid-19 terhadap implementasi pembelajaran daring di Sekolah Dasar. *Edukatif: Jurnal Ilmu Pendidikan*, *2*(1), 55-61.
- Fitrisia, Y., Wardhani, K. D. K., Fadhli, M., Novayani, W., Nurmalasari, D., ESGS, S. P., & Akbar, M. (2021). Penggunaan Aplikasi Zoom Meeting Untuk Efektifitas Pembelajaran Daring Pada Madrasah Ibtidaiyah Muhammadiyah 01 Pekanbaru. *Jurnal Pengabdian Masyarakat Multidisiplin*, *5*(1), 21-29.
- Haqien, D., & Rahman, A. A. (2020). Pemanfaatan zoom meeting untuk proses pembelajaran pada masa pandemi covid-19. *SAP (Susunan Artikel Pendidikan)*, *5*(1).
- Santika, I. W. E. (2020). Pendidikan karakter pada pembelajaran daring. *Indonesian Values and Character Education Journal*, *3*(1), 8-19.
- Suhery, S., Putra, T. J., & Jasmalinda, J. (2020). Sosialisasi Penggunaan Aplikasi Zoom Meeting Dan Google Classroom Pada Guru Di Sdn 17 Mata Air Padang Selatan. *Jurnal Inovasi Penelitian*, *1*(3), 129-132.